*Guía para personal técnico cualificado*

# **SBT2 Server Board Guía de inicio rápido**

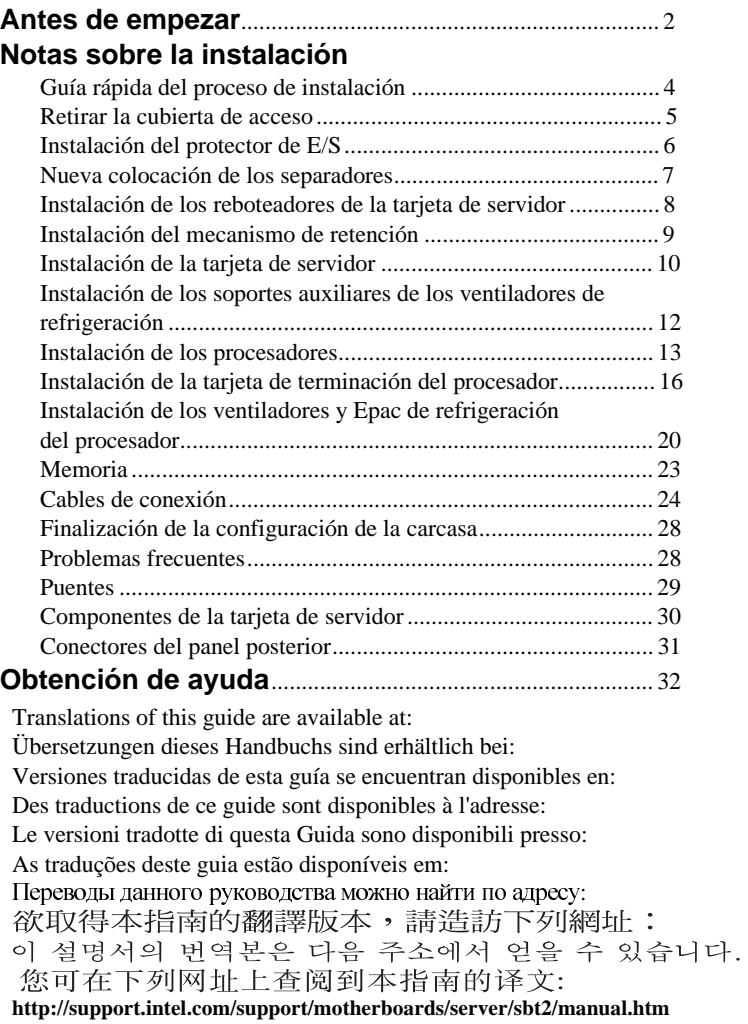

Copyright © 2000 Intel Corporation. Todos los derechos reservados. Ninguna parte de este documento puede copiarse o reproducirse en forma alguna ni por ningún medio sin el consentimiento previo por escrito de Intel.

Intel Corporation (Intel) no ofrece garantías de ningún tipo en relación a este material, incluidas, aunque no limitándose a, las relativas a la comerciabilidad y adaptabilidad a un fin particular. Intel no se hace responsable de los posibles errores que aparezcan en este documento. Intel no se compromete a actualizar ni a mantener actualizada la información contenida en este documento.

† Las marcas y marcas registradas de terceros son propiedad de los respectivos propietarios.

# **Antes de empezar**

## **Renuncia de responsabilidades por emisiones**

Para asegurarse del cumplimiento de las normativas regionales y locales de compatibilidad electromagnética (EMC), puede que sea necesario realizar pruebas EMC adicionales en la configuración final del producto de sistema final. Para obtener más información, póngase en contacto con su representante local de Intel.

Consulte la SBT2 Server Board – Guía del producto para obtener información acerca de las normas reguladoras de Seguridad y EMC de productos. Es un dispositivo Clase A de la FCC. Si se integra en una carcasa de Clase B no pasará a ser en un dispositivo de Clase B.

# **Precauciones sobre seguridad**

#### $\sqrt{N}$ **PRECAUCIONES**

Al presionar el botón de alimentación, no se desactiva la alimentación de la tarjeta. Desconecte la tarjeta de servidor de la fuente de alimentación y de los enlaces de telecomunicaciones, redes o módems antes de realizar cualquiera de los procedimiento descritos en esta guía. De lo contrario, puede dañar el equipo o su propia integridad física. Algunos circuitos de la tarjeta de servidor pueden seguir funcionando aunque el botón de alimentación del panel frontal esté apagado.

Cierre por completo el sistema para que quede en el estado original en el que lo recibió. De lo contrario, puede dañar el equipo, la propiedad o su propia integridad física.

Lea y siga todas las advertencias, avisos y notas de esta guía, así como la documentación suministrada con el chasis, la fuente de alimentación y los módulos de accesorios. Si las instrucciones del chasis y de la fuente de alimentación no son coherentes con estas instrucciones o con las instrucciones de los módulos de accesorios, póngase en contacto con el proveedor para averiguar cómo puede asegurarse de que el ordenador cumple con las normativas reglamentarias y de seguridad.

Las descargas electrostáticas (ESD) pueden dañar los componentes de la tarjeta de servidor. Lleve a cabo los procedimientos descritos sólo en una estación de trabajo ESD. Si no dispone de una estación de este tipo, puede conseguir cierta protección ESD mediante una correa antiestática que debe conectar a una parte metálica del chasis del ordenador.

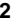

# **Elementos proporcionados en el CD-ROM de arranque**

*SBT2 Server Board – Guía del producto* Intel® SC5000 Server Chassis Subassembly – Guía del producto Controladores de software y utilidades Para ver las guías del producto, arranque Windows† 95/Windows NT†/ Windows 98/Windows 2000 y utilice Adobe† Acrobat†.

# **Normativas reglamentarias y de seguridad**

Consulte la *SBT2 Server Board – Guía del producto* para obtener información acerca de las normas reguladoras de Seguridad y EMC de productos. *Usos*: Este producto se evaluó para uso en servidores que se instalen en oficinas, salas de ordenadores y ubicaciones similares. Para otros usos es necesario realizar una evaluación adicional.

*Prueba EMC*: Antes de realizar la integración del ordenador, asegúrese de que el chasis, la fuente de alimentación y los demás módulos han pasado una prueba EMC utilizando una tarjeta de servidor con un microprocesador de la misma familia (o superior) y la misma velocidad (o superior) que el microprocesador de la tarjeta de servidor.

*Etiqueta del diagrama de la tarjeta de servidor suministrada*: Coloque la etiqueta en el interior del chasis en una ubicación fácil de localizar, preferiblemente orientada hacia la tarjeta de servidor.

*Etiqueta del panel de E/S suministrada*: Coloque la etiqueta en el protector de E/S. Los recortes son para el puerto serie y el puerto paralelo de la parte superior.

# **Requisitos mínimos de hardware**

Para evitar dificultades de integración y posibles daños a la tarjeta, el sistema debe contar con unos requisitos mínimos. Para obtener una lista de los componentes de memoria y de carcasa, consulte

**http://support.intel.com/support/motherboards/server/SBT2/compat.htm**

#### **Procesador**

Un procesador Intel® Pentium® III Xeon™ y una tarjeta de terminación del procesador como mínimo. La tarjeta de servidor SBT2 sólo es compatible con los procesadores con los siguientes códigos de productos: BX80526KB866256, BX80526KB001256, BX80526KB933256.

# **Memoria**

Mínimo de SDRAM registrada de 64 MB a 133 MHz y 3,3 V, compatible con PC/133 en DIMM de 168 patillas con contactos dorados.

## **Fuente de alimentación**

Mínimo de 350 W con corriente de espera de 0,8 A y +5 V (para que sea compatible con la tecnología Wake on LAN† (WOL)). Si no dispone de corriente de espera la tarjeta no arrancará.

# **Notas sobre la instalación**

Antes de instalar la tarjeta de servidor SBT2 en la carcasa, debe instalar los mecanismos de retención del procesador. Ni el LED de la tarjeta NIC, el LED de actividad del disco duro, ni el conmutador NMI en el panel frontal de SC5000 no funcionan con la tarjeta de servidor SBT2.

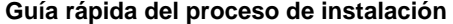

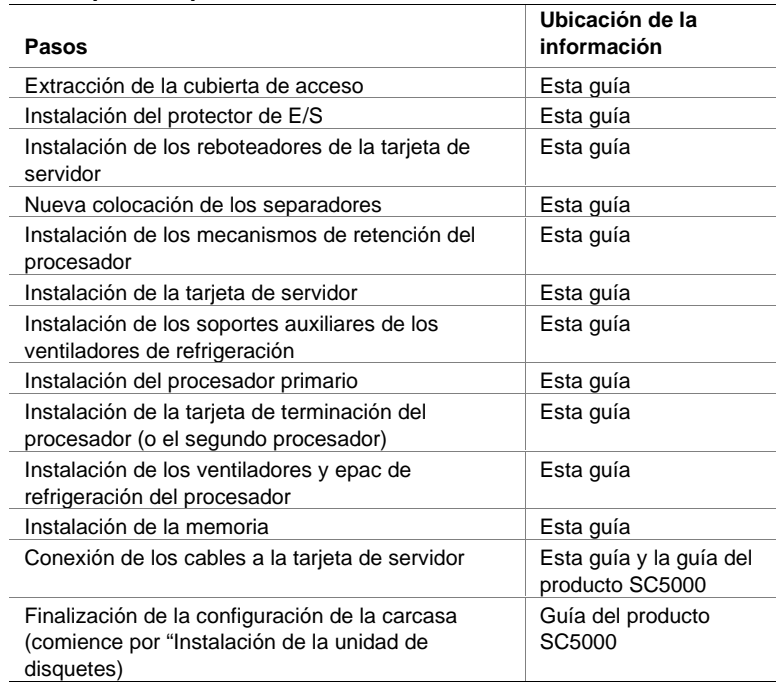

# **Retirar la cubierta de acceso**

Situado enfrente del sistema, la cubierta de acceso se encuentra en el lado derecho para servidores montados en pedestal (torre) y en la parte superior en el caso de servidores montados en bastidor.

- **1** Afloje los tornillos de mariposa que fijan la cubierta de acceso.
- **2** Deslice ligeramente la cubierta hacia atrás, hasta que se detenga.
- **3** Extraiga toda la cubierta, tirando hacia fuera de la carcasa, para desenganchar las lengüetas de las muescas en los bordes superior e inferior de la carcasa. Aparte la cubierta.

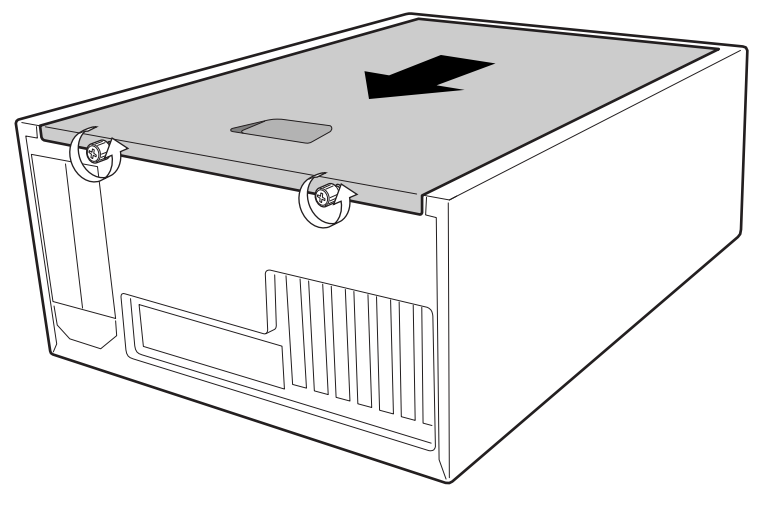

OM09083

# **Instalación del protector de E/S**

### ✏ **NOTA**

Con la tarjeta de servidor se proporciona un protector de E/S compatible con ATX 2.03. La normativa de interferencias electromagnéticas (EMI) requiere este protector para que las interferencias EMI no aumenten. Si el protector no se ajusta a la carcasa, obtenga del proveedor de la carcasa un blindaje del tamaño adecuado.

Este protector se ajusta a la abertura rectangular que se encuentra junto a la fuente de alimentación de la parte posterior de la carcasa. El protector tiene muescas que coinciden con los puertos de E/S.

- **1** Instale la junta EMI en el protector de E/S. Retire el papel del adhesivo de la junta EMI. Coloque la junta en el lateral de la tarjeta del protector de E/S (el lateral con las piezas metálicas). Asegúrese de que los orificios de la junta coinciden con los del protector de E/S.
- **2** Instale el protector desde dentro de la carcasa. Oriente el protector de manera que los recortes se alineen con los conectores de E/S correspondientes de la tarjeta de servidor. Asegúrese de que las piezas metálicas están en la parte interior de la carcasa.
- **3** Coloque un borde de manera que las ranuras estén fuera de la pared de la carcasa y el reborde del protector quede en la pared interior de éste.
- **4** Mantenga el protector en su lugar y empújelo hacia el interior de la abertura hasta que quede encajado. Compruebe que el protector de E/S quede correctamente encajado por todas partes.

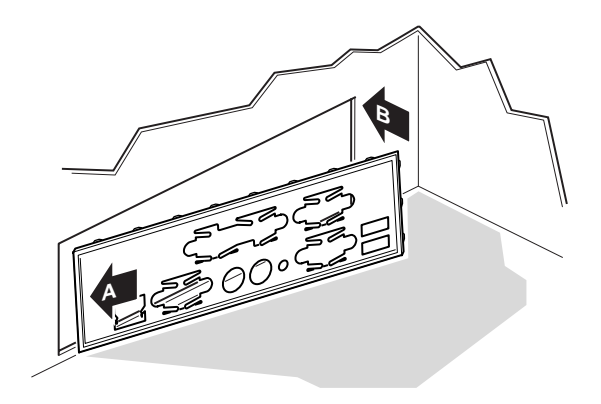

OM10682

**5** Coloque la etiqueta de E/S en el protector de E/S. Los recortes de la etiqueta son para el puerto serie y el puerto paralelo de la parte superior.

# **Nueva colocación de los separadores**

Los separadores de la carcasa se deben instalar en los orificios de los tornillos 1,4,5,6,7,13,17,18,19,20,23,26. Podrá ver los números de los orificios en la hoja de metal de la carcasa. Asegúrese de que los dos separadores de posición están en los agujeros 17 y 19.

Si los separadores metálicos no se colocan correctamente, es posible que la tarjeta de servidor no funcione y pueda quedar dañada para siempre.

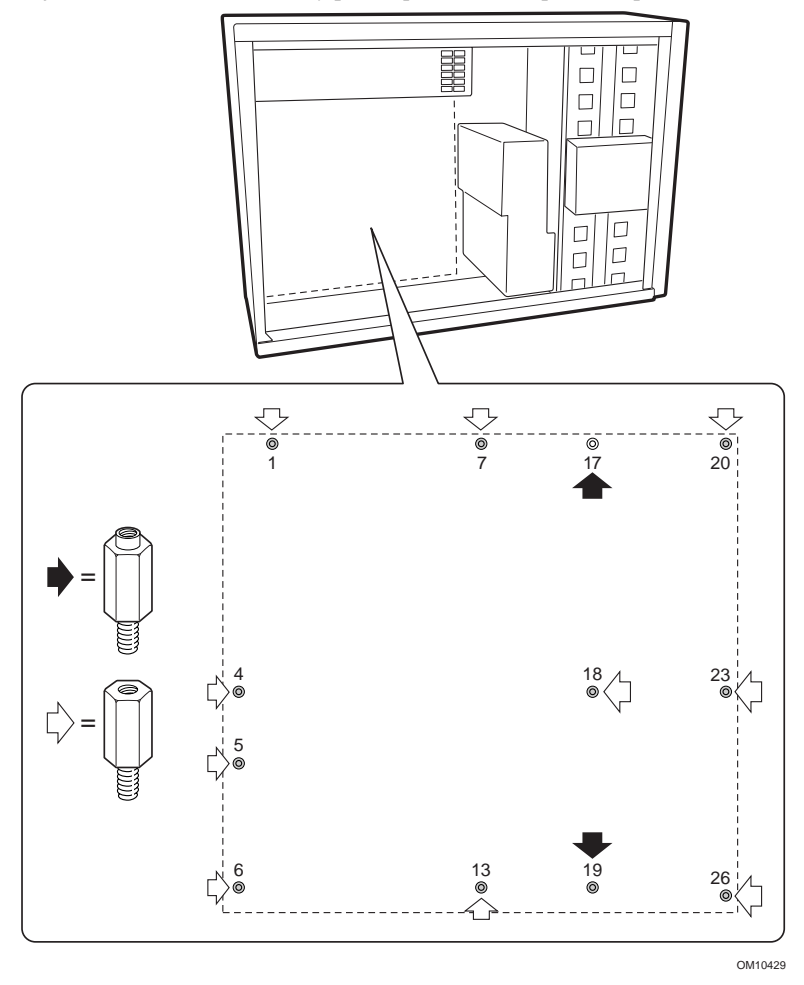

# **Instalación de los reboteadores de la tarjeta de servidor**

Retire la parte posterior adhesiva de los tres reboteadores de goma y péguelos a la pared de la carcasa.

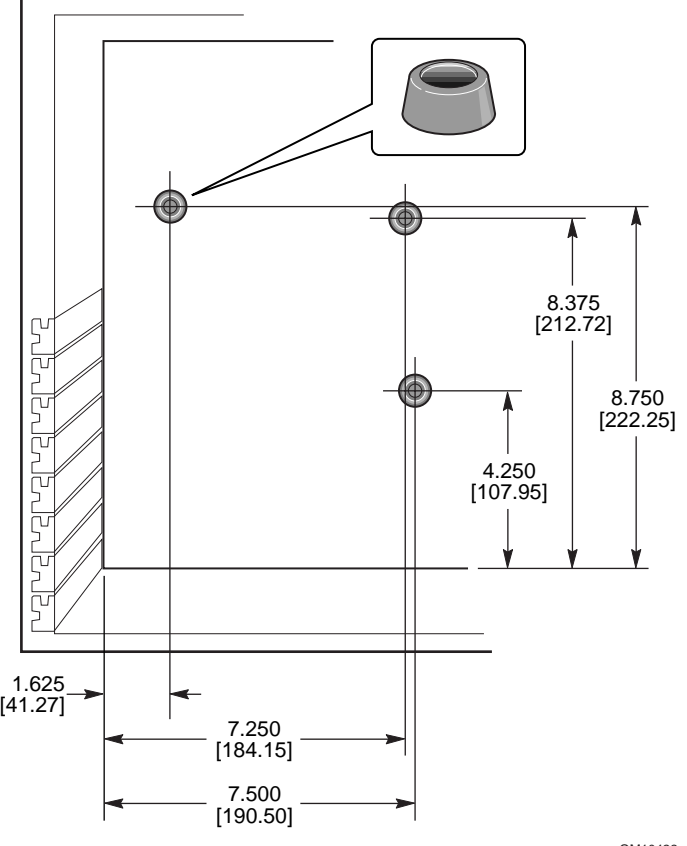

OM10422

## **Instalación del mecanismo de retención**

El ensamblaje del mecanismo de retención consta de dos mecanismos de retención de plástico que se encuentran en la parte superior de la tarjeta de servidor, dos refuerzos metálicos en la parte inferior de la tarjeta y dos aisladores de plástico entre los refuerzos y la tarjeta de servidor.

Instale el mecanismo de retención en la tarjeta de servidor antes de instalar la tarjeta en la carcasa.

- **1** Ponga un refuerzo metálico (D) sobre una superficie plana. Coloque un aislador de plástico (C) sobre el refuerzo. Coloque la tarjeta de servidor (B) sobre el refuerzo y el aislador de modo que los orificios de los tornillos de la tarjeta de servidor, el aislador y el refuerzo estén alineados.
- **2** Coloque un mecanismo de retención de plástico (A) en la parte superior de la tarjeta de servidor.

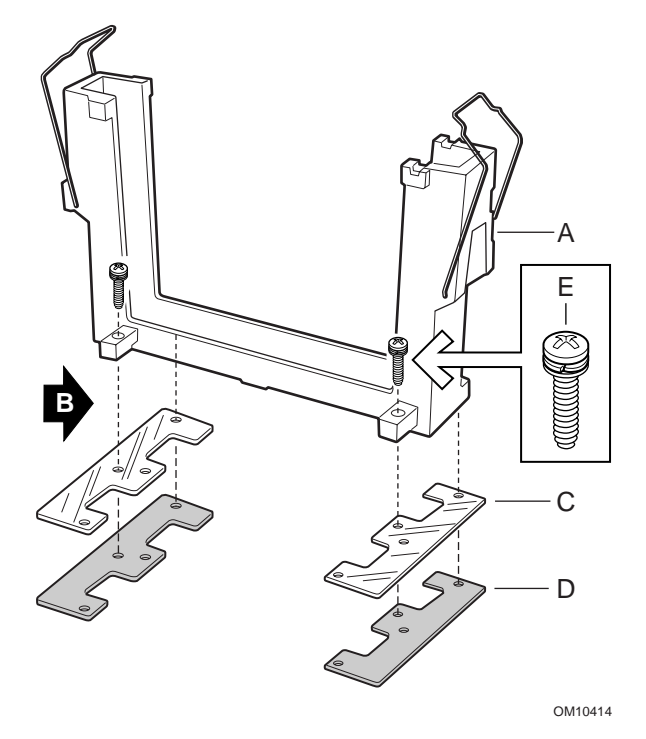

- **3** Inserte y apriete dos tornillos para que todas las piezas queden en su sitio.
- **4** Coloque el otro refuerzo y el aislador sobre una superficie plana. Coloque la tarjeta de servidor sobre el refuerzo y el aislador de modo que los orificios de los tornillos estén alineados.
- **5** Inserte y apriete dos tornillos para que todas las piezas queden en su sitio.

**6** Coloque en su sitio el segundo mecanismo de retención de plástico. Inserte y apriete los cuatro tornillos para que queden en su sitio.

# **Instalación de la tarjeta de servidor**

Los tornillos para la instalación de la tarjeta de servidor se suministran con la carcasa. Puede que tenga que cambiar de sitio algunos cables para instalar correctamente la tarjeta de servidor.

- **1** Retire la parte superior de epac de espuma de los ventiladores del sistema.
- **2** Incline la tarjeta hacia el extremo del conector de E/S de la carcasa. Coloque la tarjeta de manera que los agujeros de los tornillos queden alienados con los separadores. Existen dos separadores de posición (D) que llegan hasta los orificios de la tarjeta de servidor. Estos dos separadores le ayudarán a colocar la tarjeta correctamente. Asegúrese de que los conectores de E/S atraviesan el protector de E/S. Mire por los orificios del protector de E/S para asegurarse de que las pestañas metálicas del protector de E/S están en la parte superior de los conectores de USB y NIC, y no en la parte interior.
- **3** Inserte un tornillo a través de uno de los orificios de montaje de la tarjeta e introdúzcalo en un separador de rosca. No apriete el tornillo hasta el siguiente paso.
- **4** Inserte los restantes tornillos en los orificios de montaje y dentro de las aperturas de rosca. Asegúrese de que la tarjeta está correctamente encajada y, a continuación, apriete bien todos los tornillos, empezando por los tornillos del centro de la tarjeta.

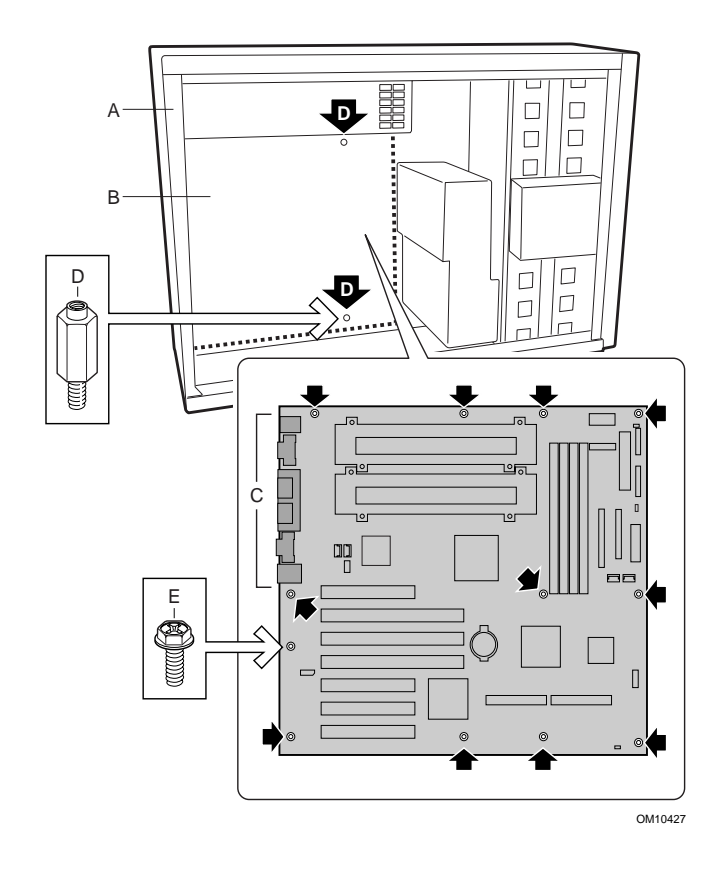

# **Instalación de los soportes auxiliares de los ventiladores de refrigeración**

- **1** Coloque el soporte del ventilador en la carcasa tal y como muestra la ilustración. Asegúrese de que los orificios de los tornillos del soporte coincidan con el orificio del tornillo de la carcasa.
- **2** Inserte y apriete los cuatro tornillos para que el soporte quede en su sitio.
- **3** Siga los mismos pasos para el otro soporte del ventilador.

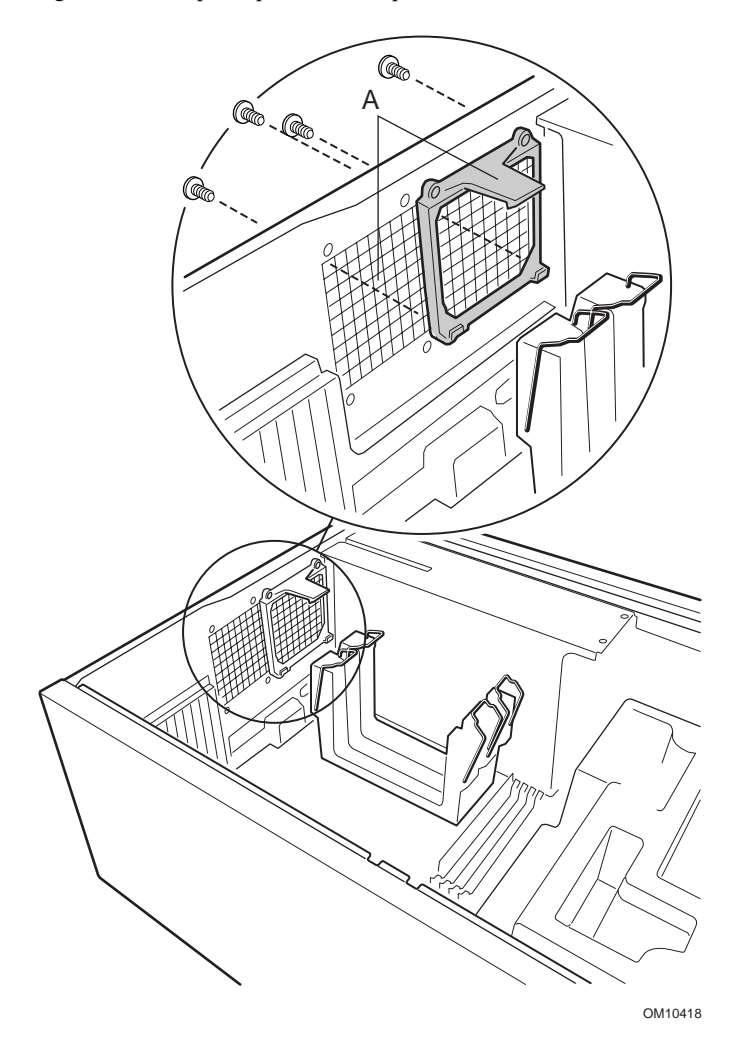

# **Instalación de los procesadores**

# ✏ **NOTA**

La tarjeta de servidor sólo es compatible con los procesadores con los siguientes números de pedido. BX80526KB866256, BX80526KB001256, BX80526KB933256.

Si va a instalar sólo un procesador, debe instalar una tarjeta de terminación en la ranura del procesador secundario.

- **1** Tenga en cuenta las precauciones de seguridad y de ESD que se mencionan al principio de este documento.
- **2** Acople dos palancas de extracción (A) al procesador (B).

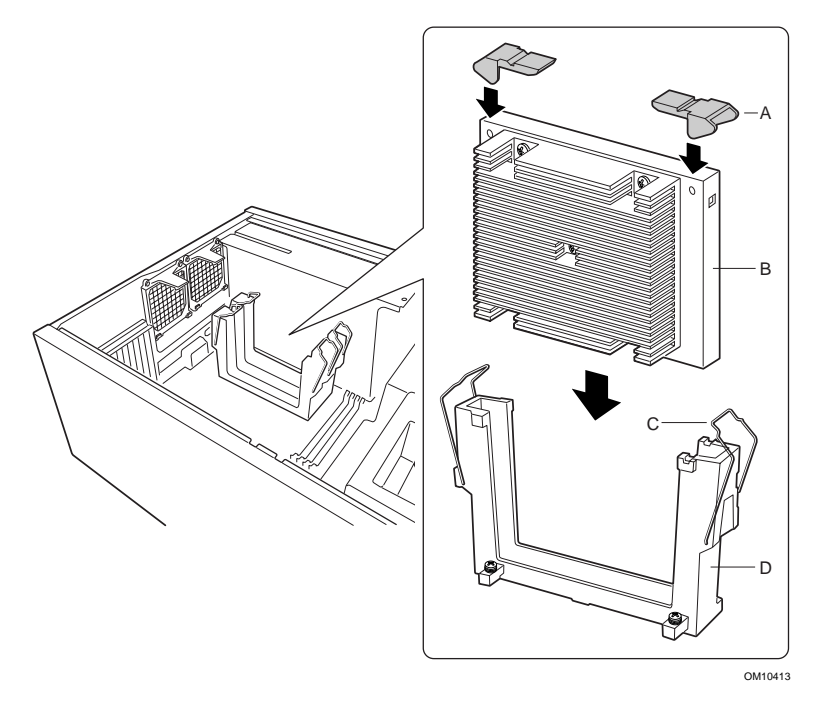

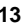

- **3** Inserte el procesador en la ranura del procesador primario (la ranura más cercana a la fuente de alimentación). Empuje hacia abajo, con presión uniforme en ambos lados de la parte superior, hasta que el procesador quede encajado en el conector del procesador de la tarjeta de servidor.
- **4** Coloque los cables de retención sobre las palancas de extracción de plástico para que el procesador quede encajado.

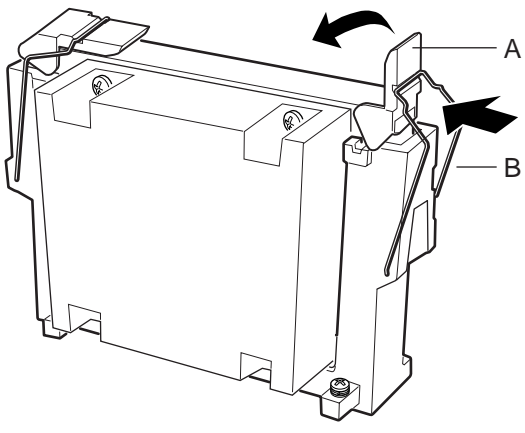

OM10415

- **5** Después de haber instalado el procesador, debe configurar los puentes de velocidad. Consulte la tabla Velocidad del reloj de la CPU siguiente.
- **6** Siga los mismos pasos para el otro procesador. Si va a instalar los dos procesadores, omita la sección "Instalación de la tarjeta de terminación del procesador

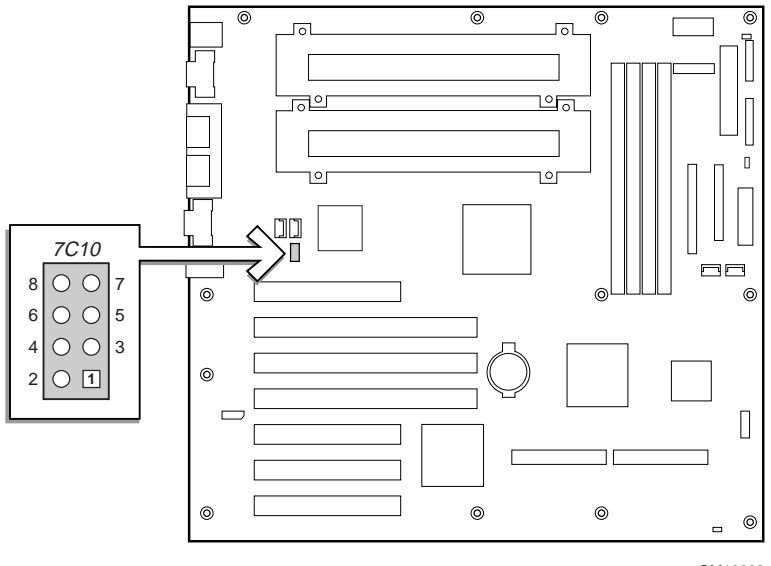

# OM10968

# **Velocidad del reloj de la CPU (7C10)**

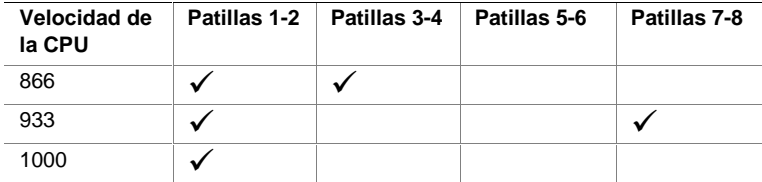

# **Instalación de la tarjeta de terminación del procesador**

Si va a instalar sólo un procesador, debe instalar una tarjeta de terminación en la ranura del procesador secundario. Para que la refrigeración funcione

adecuadamente debe instalar el deflector de aire en la tarjeta de terminación.

**1** Para facilitar la instalación del deflector de aire, doble antes todos los pliegues.

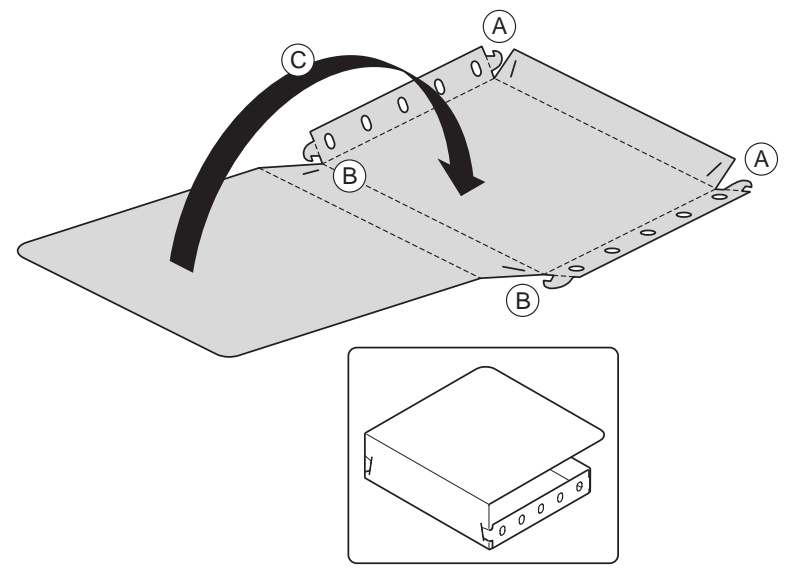

OM10621

- **2** Doble hacia arriba las caras del deflector de aire. Doble hacia abajo las caras del deflector de aire. Inserte las lengüetas de la parte exterior en las ranuras (A).
- **3** Doble hacia arriba la parte superior del deflector de aire. Inserte las lengüetas de la parte exterior en las ranuras (B).
- **4** Doble la parte trasera del deflector de aire (C).

**5** Deslice el deflector de aire por el conjunto de la tarjeta de terminación.

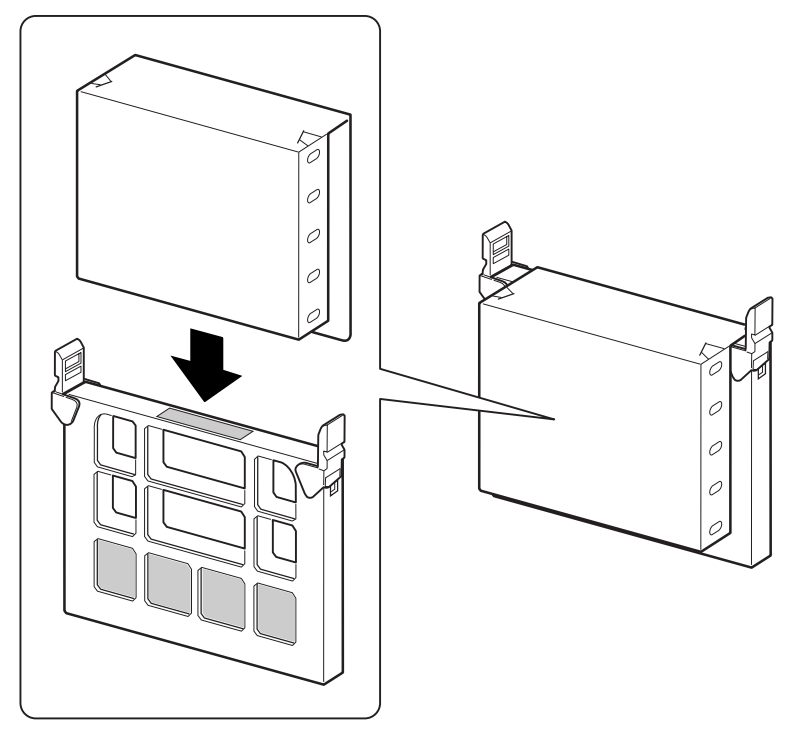

OM10620

**6** Deslice la tarjeta de terminación en la ranura del procesador secundario. Asegúrese de que el deflector de aire se acopla en el mecanismo de sujeción. Empuje hacia abajo, con presión uniforme en ambos lados de la parte superior, hasta que la tarjeta quede encajada en el conector del procesador de la tarjeta de servidor. Consulte Componentes de la tarjeta de servidor en la página 30 para conocer la ubicación de la ranura del procesador secundario.

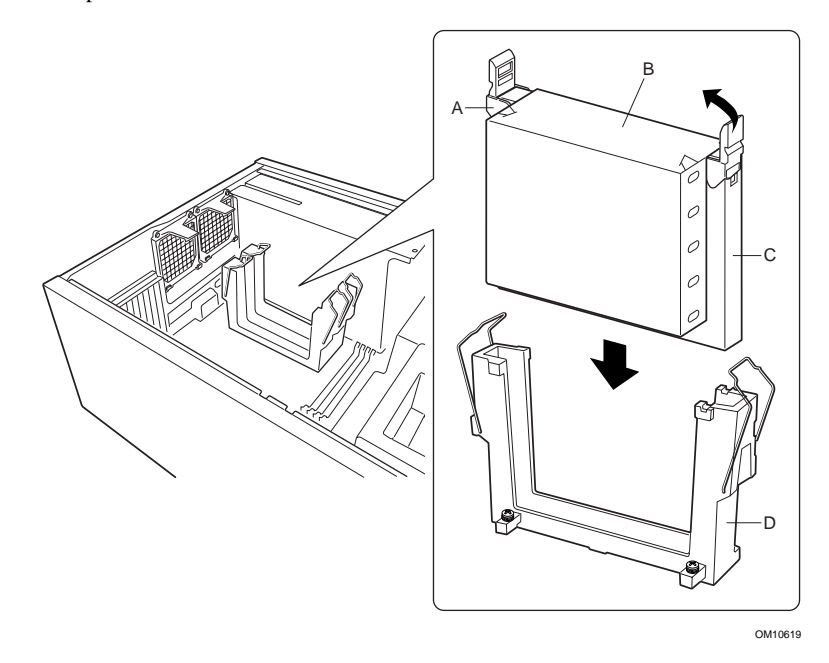

**7** Coloque los cables de retención sobre las palancas de extracción de plástico para que el procesador quede encajado. Asegúrese de que el deflector de aire se encuentra acoplado en el mecanismo de sujeción y alineado con la tarjeta de terminación.

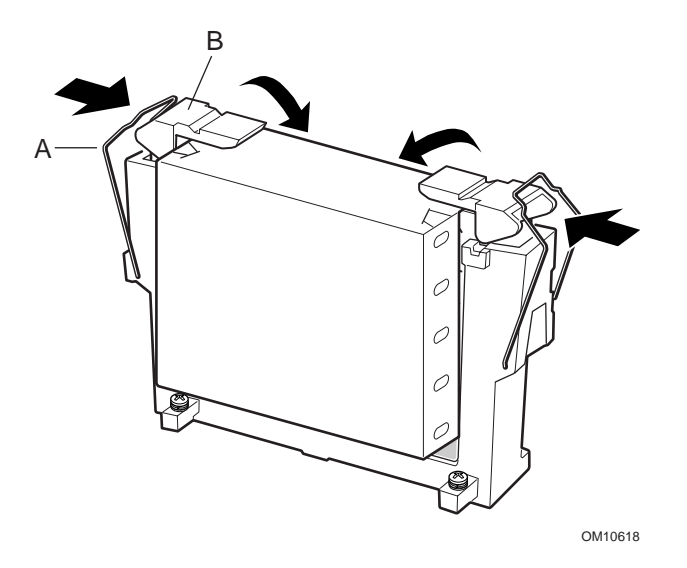

# **Instalación de los ventiladores y Epac de refrigeración del procesador**

**1** Conecte todos los cables del ventilador a la tarjeta de servidor. No instale todavía los ventiladores en los soportes. Coloque los ventiladores en las ranuras PCI.

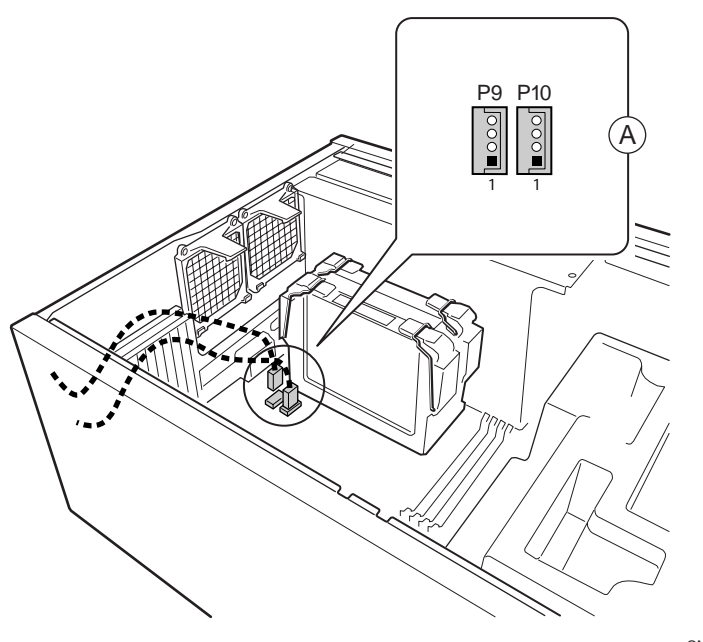

OM10421

**2** Coloque la pieza inferior de epac en la carcasa tal y como se muestra. Asegúrese de que queda completamente encajada en la carcasa. De lo contrario, la carcasa no encajará correctamente.

# ✏ **NOTA**

El epac encaja recto. No lo incline; de lo contrario se romperá.

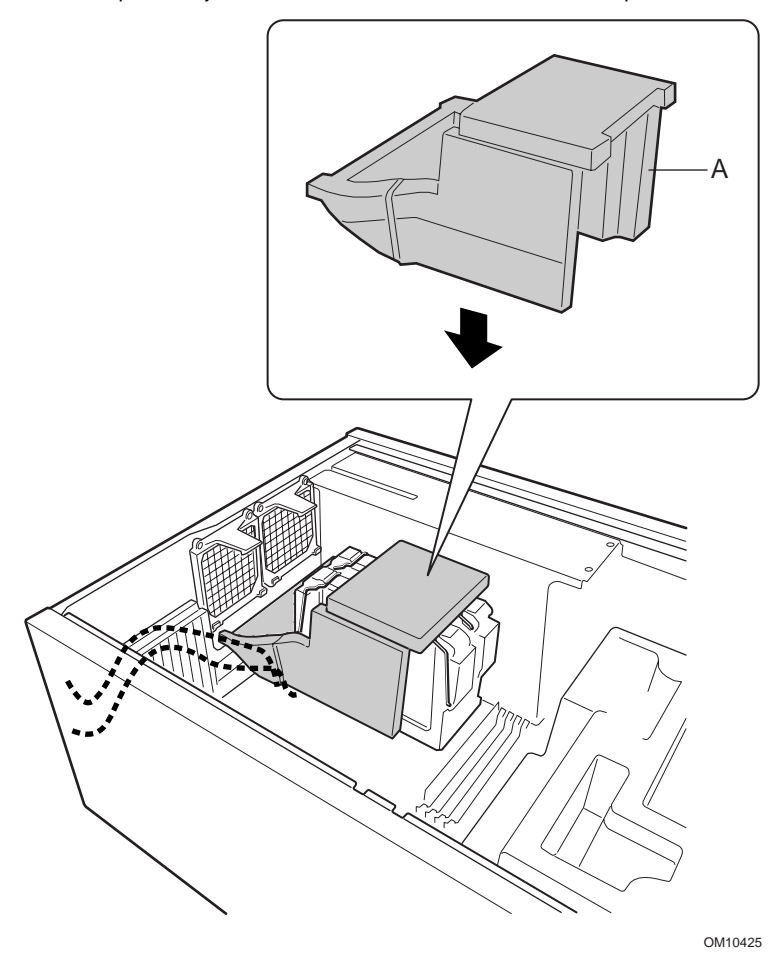

**3** Sujete los ventiladores en su sitio. Asegúrese de que la etiqueta del ventilador está de cara a los orificios de la carcasa (siempre alejada de los procesadores).

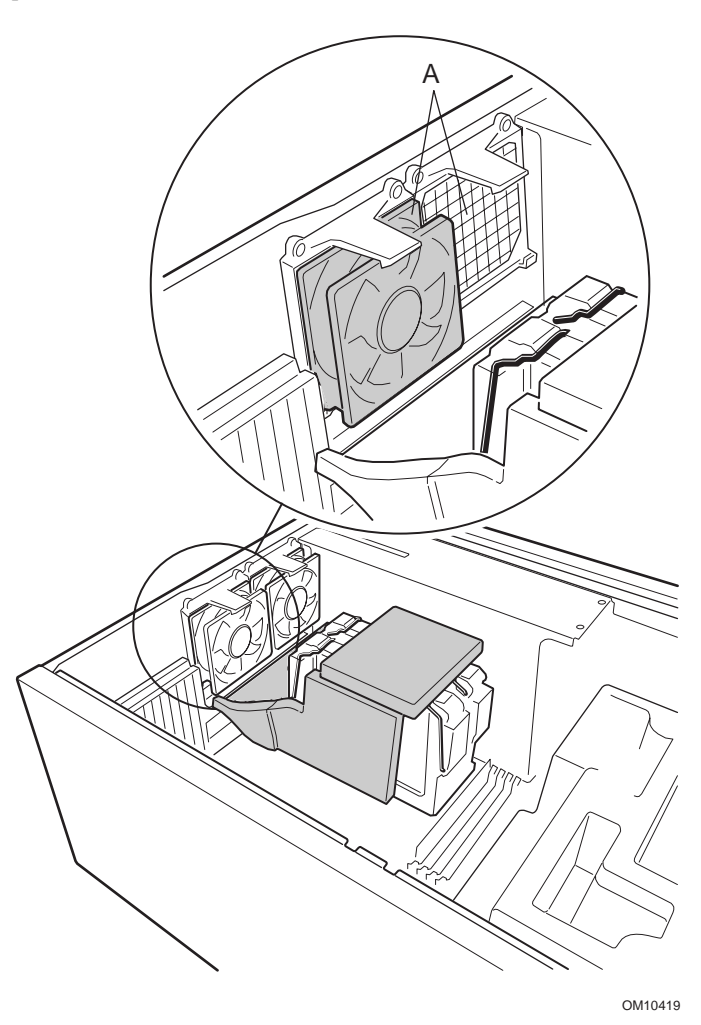

# **Memoria**

La tarjeta de servidor admite sólo SDRAM compatible con PC133. Instale de 64 MB a 4 GB de memoria registrada, utilizando hasta cuatro DIMM de banco único o doble.

Los DIMM deben instalarse en orden desde la ranura 1 a la ranura 4, sin ninguna ranura vacía entre los DIMM instalados. La ranura 1 es la que se encuentra más alejada de los procesadores.

Todos los DIMM instalados deben tener la misma velocidad y estar registrados. Para obtener una lista de la memoria admitida, llame a su representante de servicio al cliente o visite el sitio Web de asistencia al cliente de Intel:

# **http://support.intel.com/support/motherboards/server/SBT2/compat.htm**

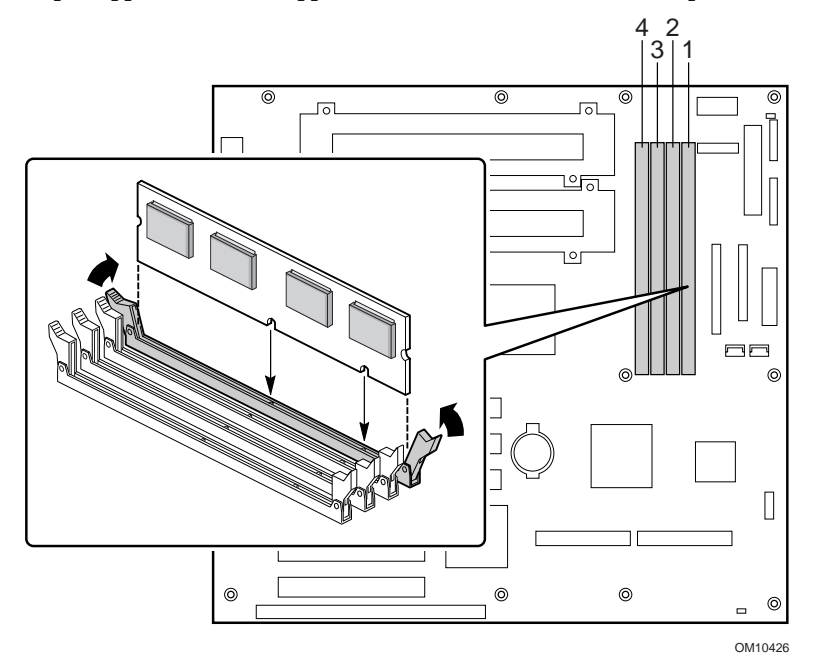

# **Cables de conexión**

Consulte Componentes de la tarjeta de servidor para conocer las ubicaciones del conector.

**1** Conecte el cable del panel frontal al conector SSI del panel frontal y a los conectores de reinicio (1M7), P26 y P27 de la tarjeta de servidor. Quite los conmutadores de intrusión de la carcasa e instale los conmutadores conectados al cable del panel frontal.

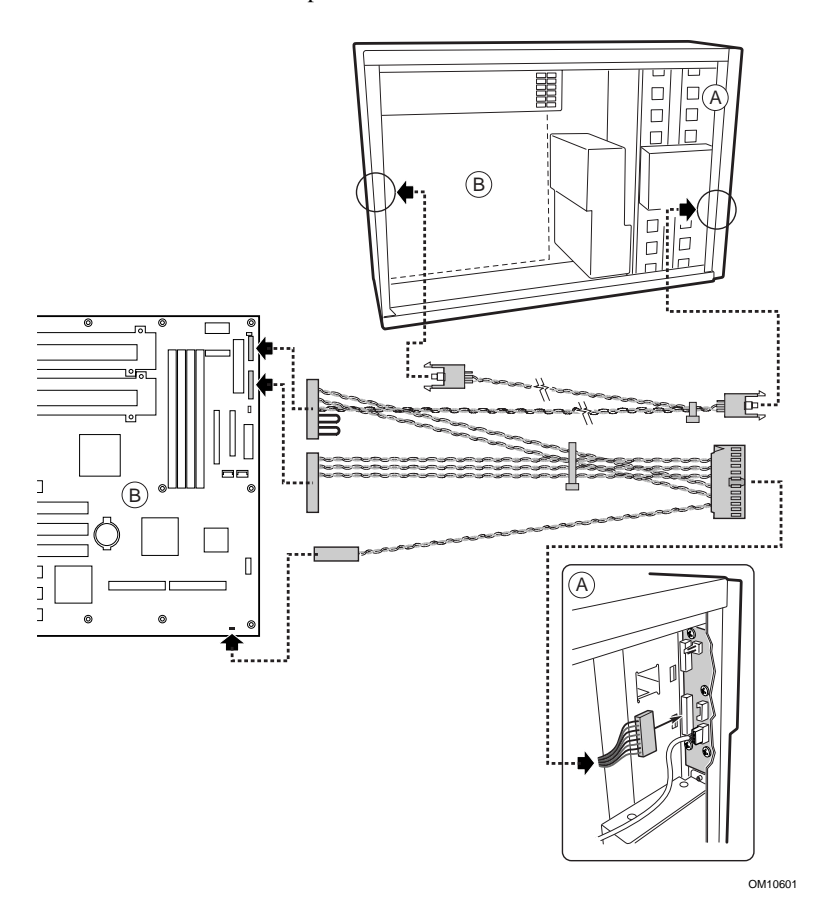

- **2** Conecte los cables de alimentación auxiliar (A), señal de fuente de alimentación (B) y alimentación principal (C) a la tarjeta de servidor.
- **3** Si está instalando una unidad de disquetes, conecte el cable a la tarjeta de servidor (D).
- **4** Si está instalando un dispositivo IDE, conecte el cable a la tarjeta de servidor (F).
- **5** Conecte el cable SCSI desde el backplane de intercambio activo a la tarjeta de servidor (E).

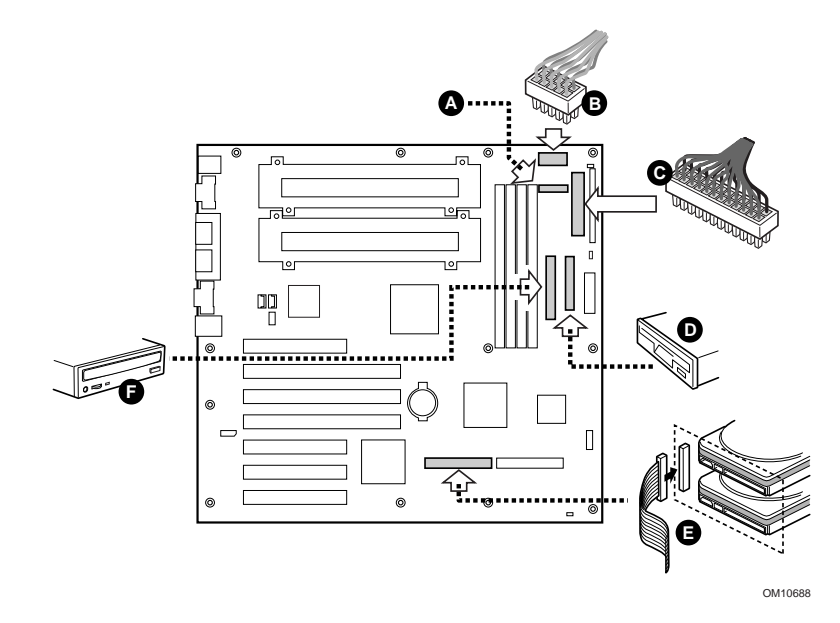

- OM10420 A
- **6** Coloque la pieza superior de epac de espuma en la carcasa tal y como se muestra.

**7** Conecte los ventiladores de la carcasa principal a los conectores de ventilador del backplane de intercambio activo. Será necesario quitar el ventilador inferior del epac y girarlo de forma que el cable del ventilador alcance el conector del compartimento de intercambio activo.

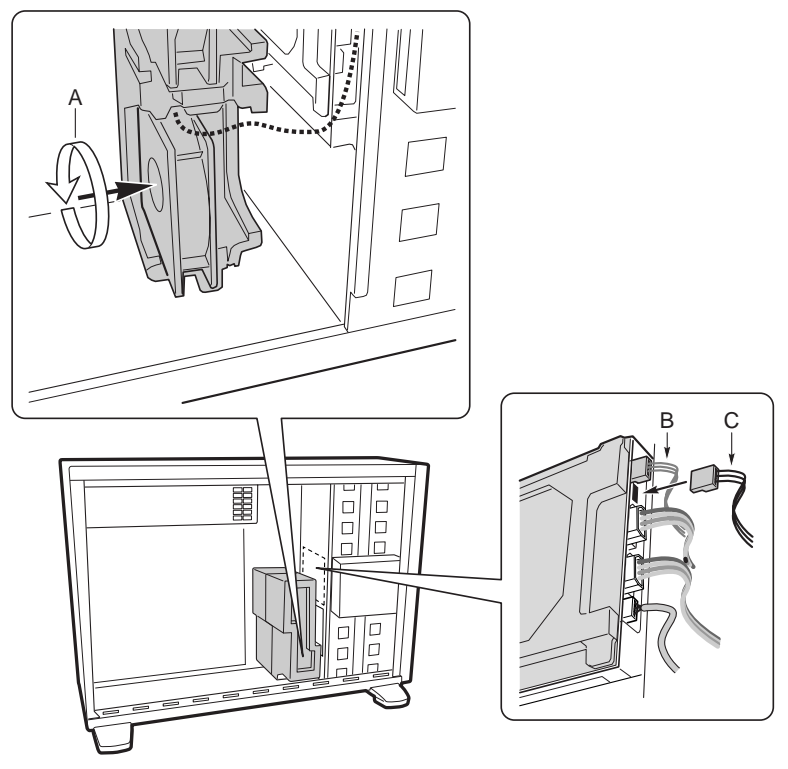

OM10602

- **8** Conecte el cable del altavoz al conector de la tarjeta de servidor (P25).
- **9** Conecte el cable SCSI de intercambio activo al conector LVD SCSI de la tarjeta de servidor.

# **Finalización de la configuración de la carcasa**

Ahora estará listo para instalar las unidades en la carcasa. Empiece en la sección titulada: "Instalación de la unidad de disquetes" en *Intel*® *SC5000 Server Chassis Subassembly - Guía del producto*. Recomendamos que instale las unidades antes de conectar los cables de datos a la tarjeta de servidor. Conecte el cable de la unidad de disquete a la tarjeta de servidor antes de conectar el cable IDE.

Sólo hay un conector IDE en la tarjeta de servidor SBT2; debe encaminar el cable a los compartimentos de unidades superiores o inferiores. El cable no es lo suficientemente largo para alcanzar a ambos. Conecte el conector azul del cable a la tarjeta de servidor. La patilla 1 (señalada con una marca roja en el cable) está orientada de la misma manera que el conector de la unidad de disquete. Dado que el cable IDE no está codificado, utilice el cable de la unidad de disquete como referencia.

### **Problemas frecuentes**

# **El sistema no arranca ni muestra vídeo al encenderlo.**

- Si está realizando la configuración con un solo procesador, verifique que el procesador está en la ranura del procesador principal y la tarjeta de terminación se encuentra en la ranura del procesador secundario. (Consulte el diagrama de los componentes de la tarjeta de servidor en la página 30).
- El código de señales acústicas 1-3-3-1 indica que no se reconoce la memoria o que ésta está dañada. Extraiga los DIMM de uno en uno para determinar cuál es el que está provocando problemas.
- Si no se conecta el cable de señal de la fuente de alimentación, no se iniciará el sistema.

### **El botón de reinicio no funciona.**

• Puede que haya instalado los cables de reinicio al revés. Apague el sistema, abra la carcasa, desconecte el cable de reinicio de la tarjeta de servidor, dele la vuelta y conéctelo de nuevo. A continuación, cierre el sistema y enciéndalo.

## **El sistema funciona a veces, pero muestra un comportamiento irregular.**

• Esto suele ocurrir cuando se utiliza una fuente de alimentación con menos potencia de la necesaria. Asegúrese de que se trata como mínimo de una fuente de alimentación de 350 W.

# **Puentes**

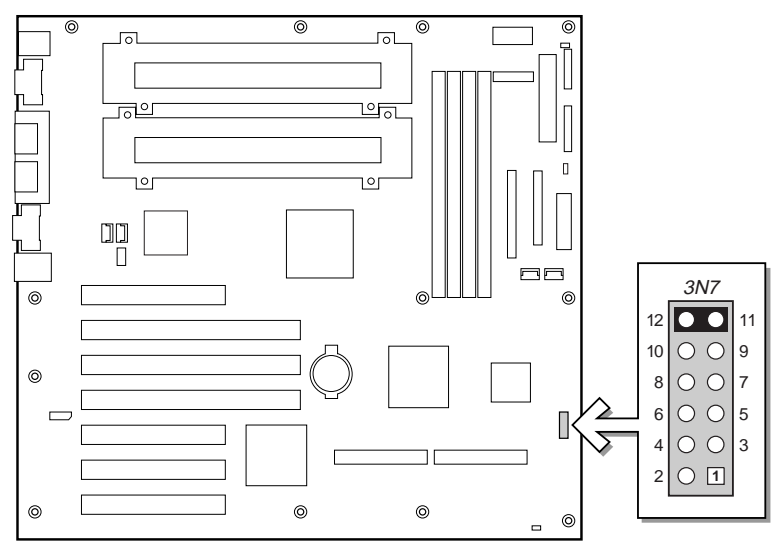

OM10967

# **Puente de configuración (3N7)**

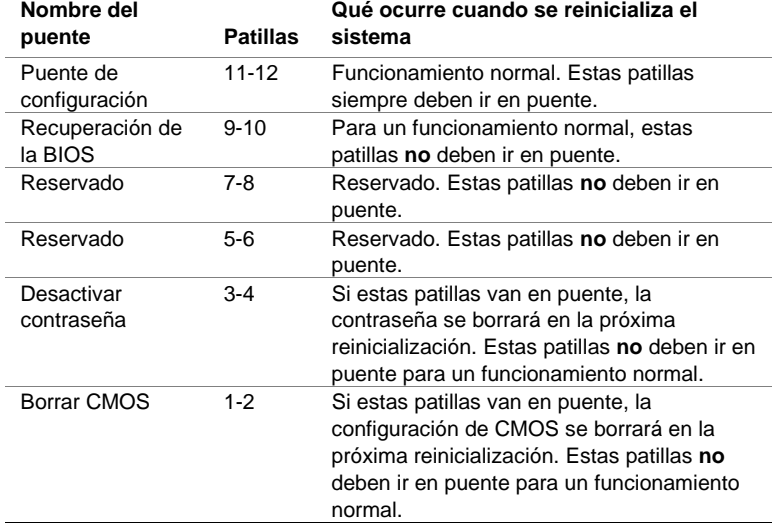

# **Componentes de la tarjeta de servidor**

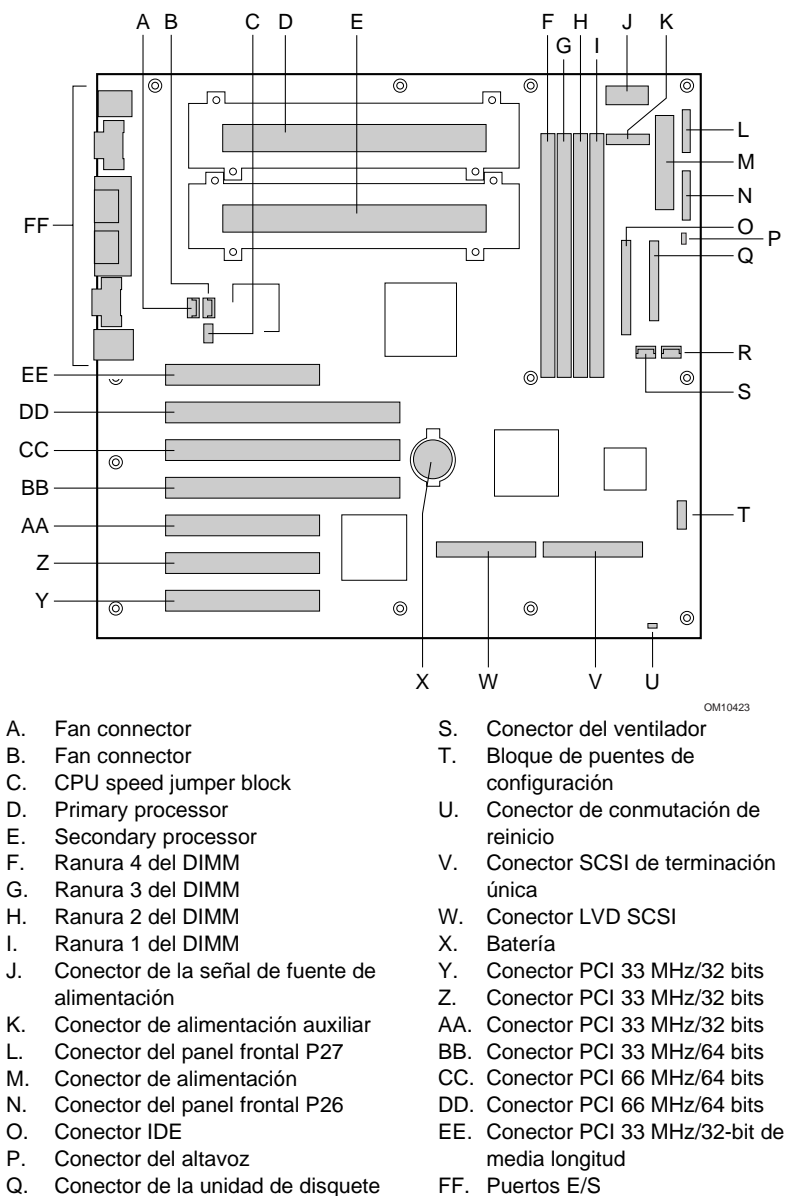

R. Conector del ventilador

# **Conectores del panel posterior**

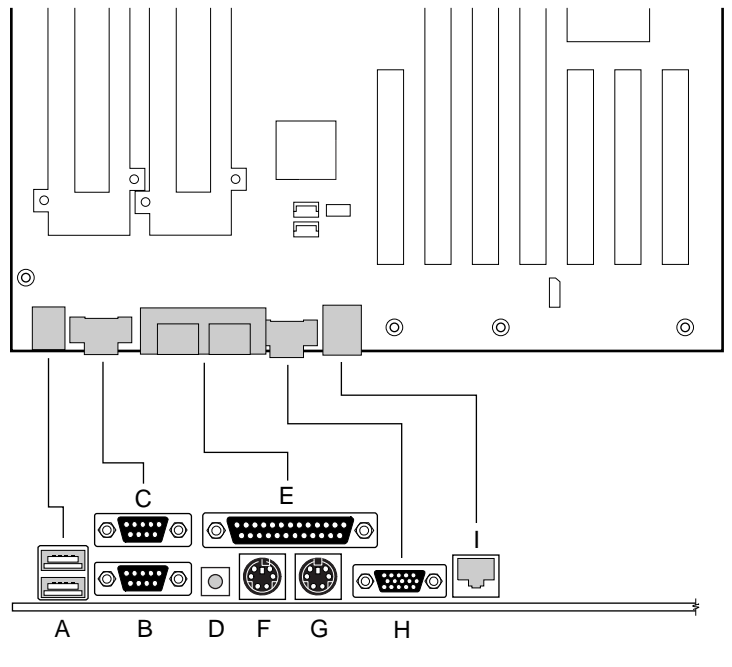

OM10424

- A. Conectores USB
- B. Conector del puerto serie 2
- C. Conector del puerto serie 1
- D. Conmutador NMI
- E. Conector del puerto paralelo
- Conector del teclado
- G. Conector del ratón
- H. Conector de vídeo
- I. Conector de red

# **Obtención de ayuda**

# **World Wide Web**

*http://support.intel.com/support/motherboards/server/sbt2*

#### **Teléfono**

Hable con un técnico del servicio de asistencia al cliente\* (Intel se reserva el derecho de cambiar el precio de la asistencia telefónica en cualquier momento sin previo aviso).

En Estados Unidos: **1-900-555-5800** (de lunes a viernes, de 7:00 a.m. a 5:00 p.m.,

jueves de 7:00 a.m. a 3:00 p.m., hora estándar del Pacífico). Las llamadas se cobran a 2,5 dólares estadounidenses por minuto.

En Estados Unidos y Canadá: **1-800-404-2284** (de lunes a viernes, de 7:00 am a 5:00 pm,

jueves de 7:00 am a 3:00 pm, hora estándar del Pacífico). Las llamadas con tarjeta de crédito se cobran a 25 dólares estadounidenses por incidente.

En Europa:

Inglés: +44-131-458-6847 Alemán: +44-131-458-6954 Francés: +44-131-458-6848 Italiano: +44-131-458-6951

(lunes, jueves y viernes, de 8:00 a.m. a 5:00 p.m., martes y miércoles de 8:00 a.m. a 4:00 p.m., hora del Reino Unido). Las llamadas con tarjeta de crédito se cobran a 25 dólares estadounidenses (añadiendo en moneda local el tipo de cambio para tarjetas de crédito más el IVA aplicable).

En la zona de Asia del Pacífico (hora local de Singapur, de octubre a abril: de lunes a viernes, de 6:00 am a 4:00 pm, de abril a octubre: de lunes a viernes, de 5:00 am a 4:00 pm).

Las llamadas con tarjeta de crédito se cobran a 25 dólares estadounidenses por incidente.

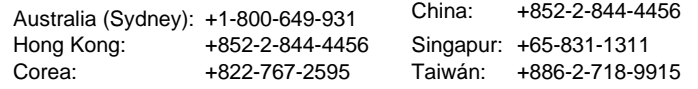

Resto del mundo: Llame al centro de servicio al cliente de Norteamérica, al **+1-916-377-7000**

(de lunes a viernes, de 7:00 am a 5:00 pm, hora estándar del Pacífico de Estados Unidos).

Las llamadas con tarjeta de crédito se cobran a 25 dólares estadounidenses por incidente.

\* O bien, póngase en contacto con su proveedor o distribuidor local.

# **Formación y asistencia técnica**

Si está registrado en el Intel Product Dealer Program (Programa de distribuidores de procesadores de Intel, Norteamérica), el Genuine Intel Dealer Program (Programa de distribuidores de Intel, zona Asia del Pacífico) o el Intel Product Integrator Program (Programa de integradores de productos Intel, Europa/Latinoamérica), tiene derecho a recibir formación y asistencia técnica.

En Estados Unidos y Canadá: **1-800-538-3373**, ext. 442 (de lunes a viernes, de 5:00 am a 5:00 pm, hora estándar del Pacífico).

En Europa: póngase en contacto con su distribuidor o envíe un fax con su información a European Literature, número **+44 (0) 1793 513142**.

En Asia: **+65-831-1379** (de lunes a viernes, de 8:30 am a 5:30 pm, hora local de Singapur) o por correo electrónico: **APAC\_gid@ccm.isin.intel.com**